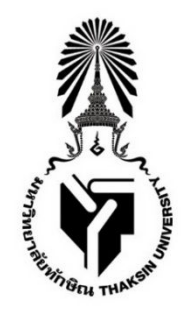

ประกาศมหาวิทยาลัยทักษิณ ว่าด้วยการสอบวัดทักษะความเข้าใจและการใช้เทคโนโลยีดิจิทัล (Digital Literacy) พ.ศ. ๒๕๖๖

....................................................

เพื่อให้การจัดการศึกษาระดับปริญญาตรีเป็นระบบ มีประสิทธิภาพ เกิดประโยชน์ต่อนิสิต ิสอดคล้องกับประกาศคณะกรรมการการอุดมศึกษา เรื่อง แนวทางการปฏิบัติตามกรอบมาตรฐานคุณวุฒิ ้ระดับอุดมศึกษาแห่งชาติเกี่ยวกับสมรรถนะดิจิทัลสำหรับคุณวุฒิระดับปริญญาตรี และเพื่อพัฒนานิสิตให้มี ี สมรรถนะที่เป็นไปตามประกาศคณะกรรมการมาตรฐานการอุดมศึกษา เรื่อง การสอบวัดทักษะความเข้าใจ และการใช้เทคโนโลยีดิจิทัล (Digital Literacy) อาศัยอำนาจตามความในมาตรา ๓๑ แห่งพระราชบัญญัติ ้มหาวิทยาลัยทักษิณ พ.ศ. ๒๕๕๑ จึงออกประกาศมหาวิทยาลัยทักษิณ ว่าด้วยการสอบวัดทักษะความเข้าใจ และการใช้เทคโนโลยีดิจิทัล (Digital Literacy) พ.ศ. ๒๕๖๖ ดังนี้

# หมวดที่ ๑ ทักษะความรู

ทักษะความเข้าใจและการใช้เทคโนโลยีดิจิทัล (Digital literacy) หมายถึง ทักษะในการนำ เครื่องมือ อุปกรณ์ และเทคโนโลยีดิจิทัลที่มีอยู่ในปัจจุบัน อาทิ คอมพิวเตอร์ โทรศัพท์ แทปเลต โปรแกรม คอมพิวเตอร์ และสื่อออนไลน์ มาใช้ให้เกิดประโยชน์สูงสุด ในการสื่อสาร การปฏิบัติงาน และการทำงาน ร่วมกัน หรือใช้เพื่อพัฒนากระบวนการทำงาน หรือระบบงานในองค์กรให้มีความทันสมัยและมีประสิทธิภาพ

 $\stackrel{\bullet}{\bf}$ ข้อ ๑ ประเภทของทักษะความรู้ ที่ใช้สอบแบ่งออกเป็น ๙ ด้าน ดังนี้

# ุ<br>๑.๑ การใช้งานคอมพิวเตอร์

๑.๑.๑ ใช้ฮาร์ดแวร์ได้ตามข้อกำหนด โดยการเลือกประเภทการใช้งานของ ี ฮาร์ดแวร์ และระบุองค์ประกอบของคอมพิวเตอร์ส่วนบุคคลได้สามารถเชื่อมต่ออุปกรณ์ต่าง ๆ และอุปกรณ์ แสดงผลได้ตามมาตรฐาน สามารถแก้ไขปัญหาการใช้งานฮาร์ดแวร์ได้

๑.๑.๒ ใช้งานระบบปฏิบัติการ โดยการใช้งานโปรแกรมซอฟต์แวร์ การแสดงผลเดสก์ท็อปฟังก์ชันของระบบปฏิบัติการได้ สามารถใช้โปรแกรมประยุกต์บนระบบปฏิบัติการ และแก้ไขปัญหาการใช้ระบบปฏิบัติการได้

๑.๑.๓ จัดการข้อมูล โดยการสร้างแฟ้มข้อมูลได้ เคลื่อนย้ายแฟ้มข้อมูลได้ ใช้ แฟ้มงานได้อย่างถูกต้องและสามารถกำหนดค่าของแฟ้มข้อมูลได้

๑.๑.๔ ใช้งานอุปกรณ์เคลื่อนที่ โดยการเลือกประเภทของอุปกรณ์เคลื่อนที่ได้ ี่ สามารถเชื่อมต่ออุปกรณ์เคลื่อนที่กับระบบเครือข่ายได้ สามารถติดตั้งและใช้งานแอพพลิเคชันบนอุปกรณ์ เคลื่อนที่รวมถึงปรับแต่งแอพพลิเคชันบนอุปกรณ์เคลื่อนที่ได้

๑.๑.๕ ใช้งานคลาวด์คอมพิวติ้ง โดยการใช้บริการบนคลาวด์คอมพิวติ้งได้ สามารถแบ่งปันทรัพยากรบนคลาวด์คอมพิวติ้งได้

๑.๑.๖ ใช้เทคโนโลยีดิจิทัลที่หลากหลายแพลตฟอร์ม รวมถึงรู้เท่าทัน ความก้าวหน้าของเทคโนโลยีดิจิทัล

#### ุ ๑ ๒ การใช้งานอินเตอร์เน็ต

๑.๒.๑ ใช้งานเว็บบราวเซอร์ได้ตามความเหมาะสม สามารถเลือกใช้เครือข่าย ได้อย่างถูกต้อง ปรับแต่งเว็บบราวเซอร์ได้ใช้งานเว็บบราวเซอร์ได้

๑.๒.๒ สืบค้นข้อมูล โดยสามารถใช้เครื่องมือต่าง ๆ เพื่อสืบค้น โดยสามารถใช้ ตัวกรองเพื่อจำกัดผลลัพธ์ได้ได้ถูกต้องตามเงื่อนไขที่กำหนดและสามารถสืบค้นได้อย่างรวดเร็ว สามารถ ิตรวจสอบความน่าเชื่อถือของแหล่งข้อมูล เช่น ลิขสิทธิ์และการคัดลอกผลงาน

๑.๒.๓ ใช้งานไปรษณีย์อิเล็กทรอนิกส์ โดยการสร้างอีเมล์โดยมีองค์ประกอบที่ ถูกต้องตามข้อกำหนดปรับแต่งอีเมล์ได้อย่างเหมาะสมตามสภาพการใช้งาน จัดการอีเมล์ได้อย่างถูกต้องตาม ่ ข้อกำหนดด้านความปลอดภัย จัดการรายชื่อผู้ติดต่อบนอีเมล์ได้อย่างถูกต้องตามลักษณะการใช้งาน

ึ ๑.๒.๔ ใช้งานปฏิทิน โดยการแสดงผลในทางปฏิทินได้อย่างถูกต้องตามเงื่อนไข ี่ ที่กำหนด สร้างตารางนัดหมายบนปฏิทินได้ถูกต้องตามเกณฑ์ที่กำหนด แบ่งปฏิทินให้ผู้อื่นใช้งานได้ถูกต้อง ตามสิทธิ์ที่กําหนด

๑.๒.๕ ใช้งานสื่อสังคม โดยการเลือกใช้เครือข่ายสังคมออนไลน์ได้ถูกต้องตาม ประเภทของการติดต่อสื่อสารได้เหมาะสมกับวัตถุประสงค์และถูกต้องตามหลักความปลอดภัย สามารถ กำหนดค่าเพื่อปรับแต่งโปรแกรมสื่อสารได้ถูกต้องตามเงื่อนไขที่กำหนด

๑.๒.๖ การใช้ธุรกรรมอิเล็กทรอนิกส์ สามารถใช้งานการซื้อหรือขายสินค้า ้ออนไลน์ได้ถูกต้องตามหลักความปลอดภัย ใช้งานระบบการชำระเงินทางอิเล็กทรอนิกส์ได้ถูกต้องตามหลัก ความปลอดภัย ใช้งานบริการออนไลน์ได้ถูกต้องตามหลักความปลอดภัย

### ึ ๑.๓ การใช้งานเพื่อความมั่นคงปลอดภัย

ึ ๑.๓.๑ การใช้บัญชีรายชื่อส่วนบคคล

๑.๓.๒ การป้องกันภัยคุกคาม เช่น การป้องกันมัลแวร์และผู้บุกรุก

๑.๓.๓ การใช้อินเทอร์เน็ตอย่างถูกต้องและปลอดภัย

## ๑.๔ การใชโปรแกรมประมวลผลคํา

 ๑.๔.๑ จัดการงานเอกสาร โดยการจัดการเอกสาร แสดงมุมมองของเอกสาร สามารถค้นหาและแทนที่ข้อความบนเอกสาร เคลื่อนย้ายข้อมูลบนเอกสาร ยกเลิกการกระทำบนเอกสาร

๑.๔.๒ จัดรูปแบบข้อความ โดยการปรับแต่งรูปแบบตัวอักษรในเอกสาร

จัดรูปแบบเอกสารด้วยสไตล์และสามารถใช้เครื่องหมายนำหน้าหัวข้อในเอกสารได้ตามเงื่อนไขที่กำหนด ๑.๔.๓ จัดการกับย่อหน้าในเอกสาร โดยการจัดรูปแบบย่อหน้าเอกสาร ปรับแต่งเอกสารด้วยชุดรูปแบบและสามารถแบ่งส่วนเอกสาร

๑.๔.๔ แทรกวัตถุลงบนงานเอกสาร โดยการแทรกวัตถุในเอกสารปรับแต่งวัตถุ ในเอกสาร แทรกตารางในเอกสารและปรับแต่งตาราง

๑.๔.๕ จัดรูปแบบเอกสาร โดยการกำหนดค่าหน้ากระดาษในเอกสาร จัดรูปแบบหน้ากระดาษในเอกสารและแทรกหัวหรือท้ายกระดาษในเอกสาร

๑.๔.๖ พิมพ์เอกสาร โดยการตั้งค่าการพิมพ์ในเอกสารและแสดงตัวอย่างก่อน

พิมพ์เอกสาร

๑.๔.๗ ตรวจทานงานเอกสาร โดยการตรวจสอบแก้ไขสะกดคำและไวยากรณ์ ในเอกสาร ตรวจสอบสถิติจำนวนคำในเอกสารและจำกัดการแก้ไขเอกสาร

๑.๕ การใชโปรแกรมตารางคํานวณ

๑.๕.๑ จัดการตารางคำนวณ โดยการจัดการแผ่นงานจัดเซลล์ แถว คอลัมน์

๑.๕.๒ ปรับแต่งข้อมูลในแผ่นงาน โดยการป้อนข้อมูลในแผ่นงาน เคลื่อนย้าย ู้ข้อมูลบนแผ่นงาน กรองข้อมูลในแผ่นงาน เรียงลำดับข้อมูลบนแผ่นงาน

๑.๕.๓ จัดรูปแบบข้อมูลในแผ่นงาน โดยการจัดรูปแบบข้อมูลบนแผ่นงาน จัดรูปแบบแผ่นงาน

๑.๕.๔ พิมพ์แผ่นงาน โดยการตั้งค่าแผ่นงานเพื่อการพิมพ์ แสดงตัวอย่างแผ่น งานก่อนพิมพ์ สั่งพิมพ์แผ่นงาน

ึ ๑.๕.๕ ใช้สูตรฟังก์ชันเพื่อการคำนวณ โดยการคำนวณข้อมูลบนแผ่นงานได้ ิตามสูตรที่กำหนด ใช้ฟังก์ชันข้อมูลบนแผ่นงาน

๑.๕.๖ แทรกวัตถลงบนแผ่นงาน โดยการแทรกวัตถในแผ่นงาน ปรับแต่งวัตถ

๑.๕.๗ ป้องกันแผ่นงาน โดยการป้องกันแผ่นงาน กำหนดแผ่นงานให้เป็น

ขั้นตอนสุดท้ายได้

#### ๑.๖ การใชโปรแกรมการนําเสนอ

๑.๖.๑ จัดการงานนำเสนอ โดยการนำเสนองานถูกสร้างใหม่ จัดการมุมมอง ์ในการนำเสนองาน เลือกใช้เค้าโครงในการเสนองานได้

๑.๖.๒ ใช้งานข้อความบนสไลด์ โดยการจัดรูปแบบข้อความงานที่นำเสนอ ใช้ เครื่องหมายบนข้อความบนงานที่นำเสนอ

๑.๖.๓ แทรกวัตถุลงบนงานนําเสนอ โดยการแทรกวัตถุในงานที่นําเสนอ

ปรับแต%งวัตถุได 

 ๑.๖.๔ กําหนดการเคลื่อนไหว โดยการกําหนดการเคลื่อนไหวของวัตถุบนงาน ี นำเสนอ กำหนดรูปแบบการเปลี่ยนหน้าสไลด์ในงานที่นำเสนอ

๑.๖.๕ ตั้งค่างานนำเสนอ โดยการกำหนดสไลด์สำหรับการนำเสนองาน ตั้งค่า การนำเสนองาน ใช้งานในขณะที่นำเสนองานได้

๑.๗ การใชโปรแกรมสรางสื่อดิจิทัล

- ๑.๗.๑ การใช้โปรแกรมสร้างเว็บ
- ๑.๗.๒ การใช้สื่อดิจิทัลเพื่อการทำงาน
- ๑.๗.๓ การใช้โปรแกรมตกแต่งภาพ
- ๑.๗.๔ การใช้โปรแกรมจับการทำงานของหน้าจอ
- ๑.๗.๕ การใช้โปรแกรมตัดต่อสื่อภาพเคลื่อนไหว

๓

#### ๑.๘ การทํางานรวมกันแบบออนไลน;

ื่ ๑.๘.๑ ใช้งานพื้นที่ทำงานแบบออนไลน์ โดยการทำงานบนพื้นที่การทำงาน แบบออนไลน์ตามเกณฑ์ที่กำหนดและสามารถแบ่งปันพื้นที่เพื่อการทำงานแบบออนไลน์ได้

๑.๘.๒ ใช้งานพื้นที่แบ่งปันข้อมูลออนไลน์ โดยการแบ่งปันพื้นที่ข้อมูลออนไลน์ ได้ถูกต้องและตามวัตถุประสงค์การใช้งาน

๑.๘.๓ ใช้งานโปรแกรมแบ่งปันหน้าจอ โดยการเลือกใช้โปรแกรมแบ่งปัน หน้าจอได้เหมาะสมกับวัตถุประสงค์การใช้งานและสามารถใช้โปรแกรมแบ่งปันหน้าจอร่วมกันได้ตามเกณฑ์ ที่กําหนด

๑.๘.๔ ใช้งานโปรแกรมประชุมทางไกลผ่านจอภาพ โดยการใช้โปรแกรม ประชุมทางไกลผ่านจอภาพได้ตามวัตถุประสงค์การใช้งานและสามารถใช้โปรแกรมประชุมทางไกลผ่าน จอภาพร่วมกันได้ตามเกณฑ์ที่กำหนด

๑.๘.๕ ใช้เครื่องมือที่หลากหลายในการสนทนาและทำงานร่วมกับผู้อื่นแบบ ่ออนไลน์ รวมถึงการแบ่งปันเอกสารหรือข้อคิดเห็น การร่วมสัมมนาผ่านเว็บไซต์ที่หลากหลาย

### ๑.๙ การใชดิจิทัลเพื่อความมั่นคงปลอดภัย

- ๑.๙.๑ การป้องกันภัยคกคามด้านความมั่นคงปลอดภัย
- ๑.๙.๒ การปฏิบัติตามหลักเพื่อรักษาความปลอดภัย
- ๑.๙.๓ การปฏิบัติตามหลักการใช้เว็บบราวเซอร์อย่างปลอดภัย
- ๑.๙.๔ การกำหนดรูปแบบพิสูจน์ตัวตน

## หมวดที่ ๒ เกณฑ;ที่ใชวัดผล

**ข้อ ๒** เกณฑ์ที่ใช้ในการวัดผล ี ๒.๑ ผลสอบจากสำนักคอมพิวเตอร์ มหาวิทยาลัยทักษิณ ไม่ต่ำกว่า ๗๐ คะแนน ๒.๒ ผลสอบหลักสูตร ICDL Workforce Basics สถาบันพัฒนาและทดสอบทักษะด้าน ้ดิจิทัล (ICDL) ไม่ต่ำกว่าระดับ ผ่าน ๒.๓ ผลสอบโครงการสอบมาตรฐานวิชาชีพไอที (ITPE) ระดับ ๑ Information Technology Passport – Examination (IP) ไม่ต่ำกว่า ๕๕ คะแนน ๒.๔ ผลสอบ Microsoft Office Specialist (MOS) Certificate ไม่ต่ำกว่าระดับ CORE 2.๕ ผลสอบหลักสูตร Global Standard ๕ ของ IC๓ Digital Literacy Certificate ไม่ต่ำกว่าระดับ ผ่าน ๒.๖ ผลสอบหลักสูตร CompTIA IT Fundamentals+ (CT-ITF+) จาก CompTIA ไม่ต่ำกา่าระดับ ผ่าบ ในการสอบจากสถาบันภายนอก นิสิตจะต้องยื่นผลการทดสอบในระดับผ่านพร้อม

## หมวดที่ ๓ ระบบและวิธีทดสอบ

ข้อ ๓ ข้อสอบจะมีการสุ่มจากระบบคลังข้อสอบจำนวน ๑๐๐ ข้อ การสุ่มจำนวนข้อสอบของ แต่ละเนื้อหาจะมีสัดส่วนประเภทความจำ ๑๐% และการใช้งาน ๙๐% ดังนี้

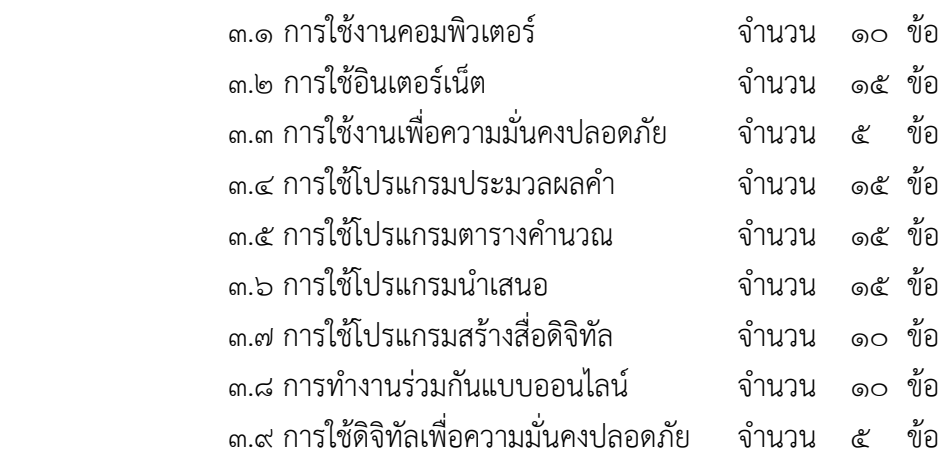

**ข้อ ๔** ขั้นตอนทดสอบ

๔.๑ ก่อนเข้าสู่ระบบข้อสอบแบบ Online นิสิตจะต้อง Login โดยใช้ Username และ Password เดียวกับระบบลงทะเบียน ข้อสอบเป็นชนิดเลือกตอบ (Multiple Choice) ใช้เวลา ๙๐ นาที

์ ๔.๒ การลงทะเบียนเข้าทดสอบและการชำระค่าธรรมเนียมสอบซ่อม การลงทะเบียน ้ออนไลน์ปฏิบัติตามขั้นตอน ดังนี้

 $\epsilon$ .๒.๑ ลงทะเบียนสมัครสอบได้ที่ https://cst.tsu.ac.th/

้๔.๒.๒ นิสิตสามารถตรวจสอบรายชื่อ ห้องสอบ วันและเวลาสอบได้ที่สำนัก คอมพิวเตอร์และเว็บไซต์ https:// $\overline{\text{cst.ts}}$ u.ac.th/

๔.๒.๓ นิสิตสามารถลงทะเบียนสอบโดยไม่ต้องชำระค่าธรรมเนียมได้ จำนวน ๒ ครั้ง หากไม่ผ่านนิสิตจะต้องสอบซ่อมโดยเสียค่าธรรมเนียมครั้งละ ๒๐๐ บาท โดยสามารถลงทะเบียนสอบ ซ่อมได้ที่ https://cst.tsu.ac.th/

๔.๒.๔ เมื่อนิสิตลงทะเบียนสอบซ่อมแล้วให้สั่งพิมพ์ ใบยืนยันการเข้าสอบ นำไป ยื่นพร้อมชำระค่าธรรมเนียม จำนวน ๒๐๐ บาท

๔.๒.๕ สถานที่รับชำระค่าธรรมเนียมจัดสอบ ฝ่ายการคลังและทรัพย์สิน วิทยาเขต สงขลาและวิทยาเขตพัทลุง ระหว่าง วันจันทร์ – วันศุกร์ เวลา ๐๙.๐๐ – ๑๕.๓๐ น.

๔.๒.๖ มหาวิทยาลัยจะจัดให้มีการทดสอบแบบอิเล็กทรอนิกส์ในห้องปฏิบัติการ คอมพิวเตอร์ อย่างน้อยเดือนละ ๔ ครั้ง โดยสถานที่สอบ ห้องปฏิบัติการคอมพิวเตอร์ มหาวิทยาลัยทักษิณ วิทยาเขตสงขลาและพัทลุง

๔.๒.๗ ผลการสอบจะบันทึกเข้าสู่ระบบทะเบียนนิสิตโดยอัตโนมัติ โดยประกาศผล

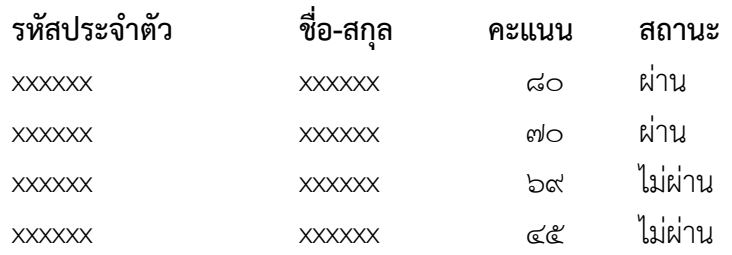

#### ตัวอยาง

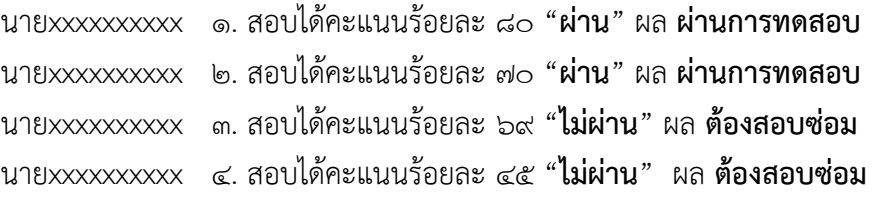

๔.๒.๘ นิสิตที่สอบผ่านตามเกณฑ์มาตรฐาน จะได้รับมอบวุฒิบัตรรับรองและจะ บันทึกในระเบียนสะสม เพื่อตรวจสอบการจบการศึกษา

## หมวดที่ ๔ ขอปฏิบัติในการสอบ

ข้อ ๕ ข้อปฏิบัติในการสอบ

๕.๑ เข้าห้องสอบตามเวลาที่กำหนด หากมาเข้าสอบสายเกิน ๑๕ นาที ไม่อนุญาตให้

เข้าห้องสอบ

- ๕.๒ แต่งกายชุดนิสิต
- ๕.๓ ต้องแสดงบัตรนิสิต
- ๕.๔ ต องมี Username และ Password ของมหาวิทยาลัย
- ๕.๕ ห้ามใช้เครื่องมือสื่อสารทุกชนิดในห้องสอบ
- ๕.๖ ปฏิบัติตามระเบียบและข้อบังคับของการทดสอบ
- ๕.๖ กรณีทุจริตในการทดสอบ จะถูกดำเนินการตามข้อบังคับว่าด้วยวินัยนิสิต

ทั้งนี้ ตั้งแต่ ภาคเรียนที่ ๑ ปีการศึกษา ๒๕๖๖ เป็นต้นไป

ประกาศ ณ วันที่ ๑๐ กรกฎาคม พ.ศ. ๒๕๖๖

 $65468$ 

(รองศาสตราจารย์ ดร.ณฐพงศ์ จิตรนิรัตน์) อธิการบดีมหาวิทยาลัยทักษิณ

ดังนี้